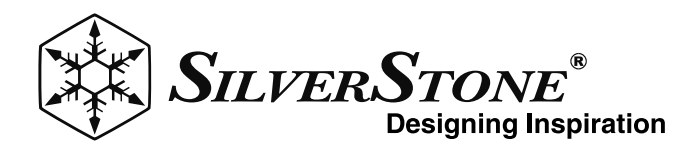

Four bay 3.5" HDD tower with USB 3.1 Gen 1 and eSATA interface

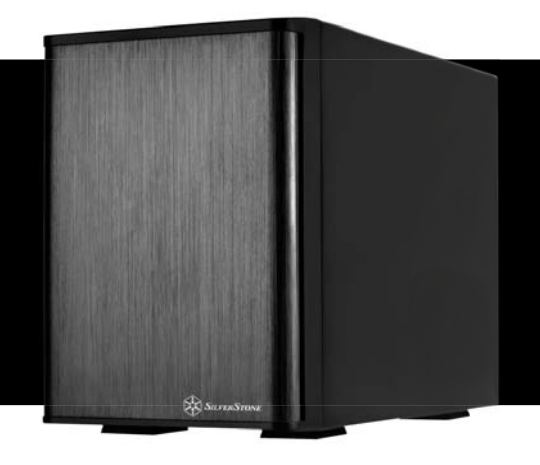

Four bay 3.5" HDD tower

with USB 3.1 Gen 1 and

eSATA interface

## Features

- Support four 3.5" SATA HDD
- Built-in power supply and dual 60mm fans
- Compact and screw-less design for easy HDD installation Plug and Play I Compact and screw-less design for easy HDD installation<br>
I Plug and Play<br>
I Support USB 3.1 Gen 1 maximum 5Gbps transfer speed<br>
I Support eSATA maximum 3Gbps transfer speed(V1)<br>
Support eSATA maximum 6Gbps transfer speed
- Support USB 3.1 Gen 1 maximum 5Gbps transfer speed
- Support eSATA maximum 3Gbps transfer speed(V1)
- Support eSATA maximum 6Gbps transfer speed(V2)

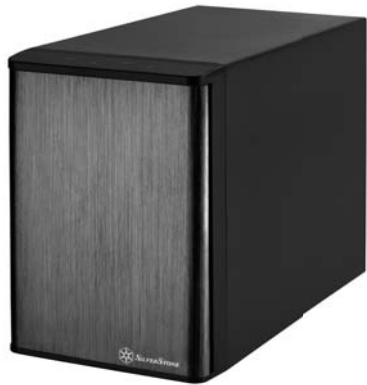

## **Specifications**

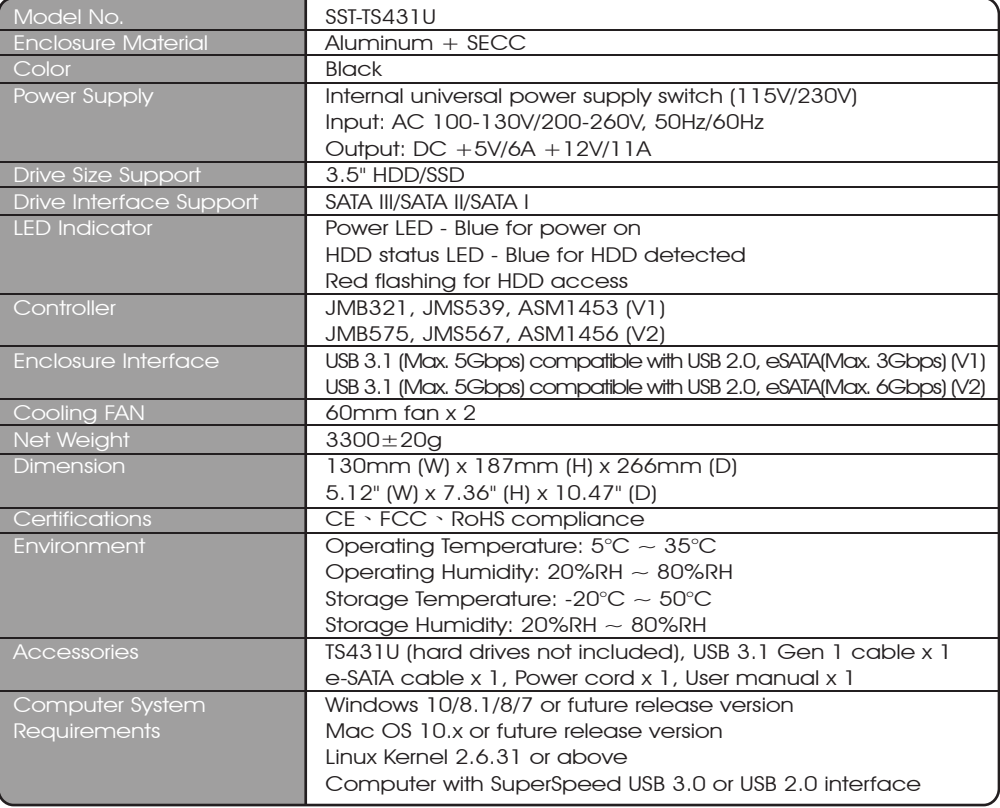

## **PRODUCT INTRODUCTION**

SilverStone created an incredible base storage product in the TS431U. It connects to the PC via 5Gbps SuperSpeed USB 3.1 Gen 1 interface or 3Gbps eSATA interface which enables data transfer with maximum compatibility and stability, making TS431U the best choice for storing and backing up large quantity of data.

## **PACKAGE CONTENT**

- 1. Power Cord
- 2. USB 3.0 Cable
- 3. eSATA Cable
- 4. User Manual

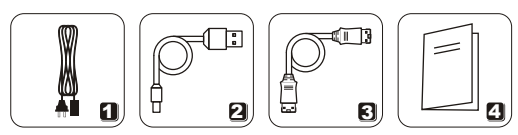

## **HARDWARE GUIDE**

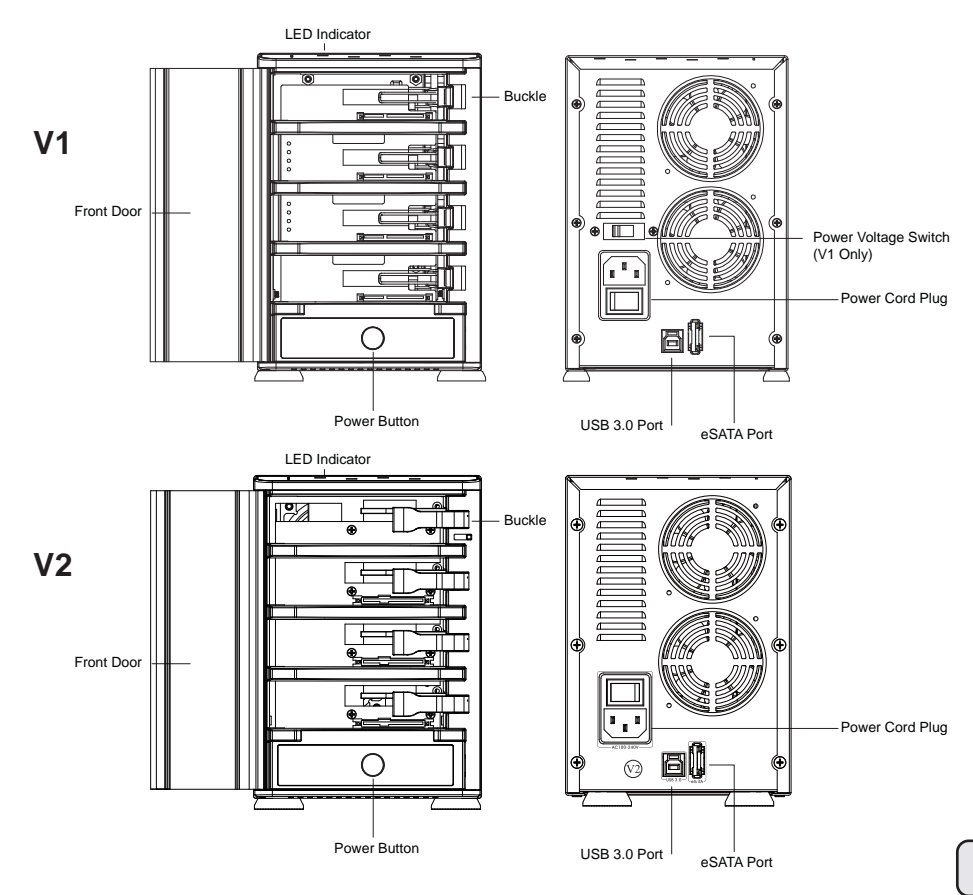

## **OPERATION**

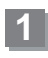

**1** ENGLISH<br>
Connect power cord and TS431U to your system with USB 3.0 cable or eSATA\* cable.

> \*If your computer's eSATA port does not support SATA Port multiplier please utilize USB 3.0 port or else install a eSATA card that supports SATA Port multiplier.

If your computer supports SATA Port multiplier, update the chipset driver.

## **DEUTSCH**

Schließen Sie Netzkabel und TS431U per USB 3.0 oder eSATA-Kabel\* an Ihr System an.

\*Falls der eSATA-Port Ihres Computers keinen SATA-Portmultiplikator unterstützt, verwenden Sie bitte in den USB 3.0-Port oder installieren Sie eine eSATA-Karte, die mit SATA-Portmultiplikatoren kompatibel ist.

Wenn Ihr Computer SATA-Portmultiplikatoren unterstützt, aktualisieren Sie bitte den Chipsatztreiber.

## **FRANCAIS**

Branchez le cordon d'alimentation et le TS431U sur votre système avec un câble USB 3.0 ou un câble eSATA\*.

\*Si le port SATA de votre ordinateur ne prend pas en charge le multiplicateur de ports SATA veuillez utiliser le port USB 3.0 ou installez la carte eSATA qui prend en charge le multipicateur de ports SATA. Si votre ordinateur prend en charge le multiplicateur de ports SATA, mettez à jour le jeu de puces.

## **ESPAÑOL**

Conecte el cable de potencia y el TS431U a su sistema con el cable USB 3.0 ó el cable eSATA\*. \*Si el puerto eSATA de su ordenador no acepta un puerto SATA, por favor use un puerto USB 3.0 ó instale una tarjeta eSATA que acepte un multiplicador de puerto SATA. Si su ordenador acepta un multiplicador de puerto SATA, actualice el controlador del chipset.

### **ITALIANO**

Collegare il cavo di alimentazione e TS431U al sistema con il cavo USB 3.0 o il cavo eSATA\*. \*Se la porta eSATA del computer non supporta il moltiplicatore di porte SATA, usare la porta USB 3.0, oppure installare una scheda eSATA che supporti il moltiplicatore di porte SATA. Se il computer supporta il moltiplicatore di porte SATA, aggiornare il driver del chipset.

## РУССКИЙ

Подключите кабель питания и устройство TS431U к вашей системе с помощью кабеля USB 3.0 или кабеля eSATA\*.

\*Если порт eSATA вашего компьютера не поддерживает использование разветвителя портов SATA, используйте порт USB 3.0 или установите карту eSATA с поддержкой разветвителя портов SATA.

Если ваш компьютер поддерживает разветвитель портов SATA, обновите драйвер данного чипсета.

## 繁體中文

使用USB 3.0或eSATA\*傳輸線連接TS431U至您的系統並接 上電源線

\*如果您電腦的eSATA連接埠,不支援SATA Port multiplier(SATA埠倍增器)功能,請改用USB 3.0連接 埠或重新安裝一片支援SATA Port multiplier (SATA埠倍增器)功能的eSATA介面卡。

如果您電腦硬體確認有支援SATA Port multiplier (SATA埠倍增器)功能,卻無法使用。請試試看將您介 面卡或主機板晶片組的驅動程式更新至最新版本。

### 簡体中文

使用USB 3.0或eSATA\*传输线连接TS431U至您的系统并接 上电源线。

\*如果您计算机的eSATA连接端口,不支持SATA Port multiplier(SATA端口倍增器)功能,请改用USB 3.0连 接埠或重新安装一片支持SATA Port multiplier (SATA端口倍增器)功能的eSATA适配卡。

如果您计算机硬件确认有支持SATA Port multiplier (SATA端口倍增器)功能,却无法使用。请试试看将您 适配卡或主机板芯片组的驱动程序更新至最新版本。

## 日本語

ご使用のシステムからはUSB 3.0ケーブルまたは eSATA\*ケーブルのいずれか、および電源コードを TS431Uに接続します。 \*お持ちのコンピュータのeSATAポートがSATAポートマ ルチプライヤに未対応の場合、USB 3.0ポートを使用 するか、またはSATAポートマルチプライヤ対応の eSATAカードをインストールしてください。 コンピュータがすでにSATAポートマルチプライヤ対応 の場合は、チップセットドライバをアップデートして ください。

## 한 국 어

USB 3.0 케이블 또는 eSATA\* 케이블을 사용하여 전원 코드와 TS431U를 시스템에 연결합니다. \*사용자 컴퓨터의 eSATA 포트가 SATA 포트 멀티플라이어를 지원하지 않을 경우 USB 3.0 포트를 사용하거나 SATA 포트 멀티플라이어를 지원하는 eSATA 카드를 설치하십시오. 사용자 컴퓨터가 SATA 포트 멀티플라이어를 지원할 경우 칩셋 드라이브를 업데이트하십시오.

## **OPERATION**

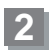

**3**

**FNGLISH** Open the front door and insert HDD Откройте переднюю дверцу и

**DEUTSCH** Öffnen Sie die Fronttür, setzen Sie die Festplatte(n) ein

FRANÇAIS<br>Ouvrez la porte frontale et insérez les DD 打开前门并插入硬盘

**ESPAÑOL** Abra la puerta frontal e inserte el disco duro

**ITALIANO** Aprire lo sportello anteriore e inserire HDD РУССКИЙ установите жесткий диск

繁體中文 打開前門並插入硬碟

簡体中文

日本語 フロントドアを開けて、HDDを装着しま す。

한 국 어 전면 도어를 열고 HDD를 삽입합니다.

**ENGLISH** 

**DEUTSCH** Schalten Sie das Gerät ein

**FRANÇAIS** Allumez l'appareil and the control of the control of the control of the control of the control of the control o

**ESPAÑOL** Conecte la potencia

**ITALIANO** Accendere l'apparecchio

**4**

## **ENGLISH**

Use Disk Manager (Windows) or Disk Utility (OS X) to create and format disk

## **DEUTSCH**

Erstellen und formatieren Sie das Laufwerk mit Disk Manager (Windows) oder Disk Utility (OS X)

## **FRANÇAIS**

Utilisez Gestionnaire de disque (Windows) ou Utilitaire de disque (OS X) pour créer et formater les disques

## **FSPAÑOL**

Use el Explorador (Windows) ó Disk Utility (OS X) para crear y formatear el disco

## **ITALIANO**

Utilizzare Gestione disco (Windows) o Utility Disco (OS X) per creare e formattare il disco

РУССКИЙ Turn on the power **Supering Contract Contract Accord Provide** BK BK BK BK TURN BK BK TURN BK TURN BK TURN BK TURN

> 繁體中文 開啟電源

簡体中文

日本語 電源をオンにします

한 국 어

전원을 켭니다.

РУССКИЙ

Для создания и форматирования диска используйте программу Disk Manager (Windows) или Disk Utility (OS X)

繁體中文 使用磁碟管理(Windows)或磁碟工具程式 (OS X)來創建及格式化磁碟

### 簡体中文

使用磁盘管理(Windows)或磁盘工具程序 (OS X)来创建及格式化磁盘

## 日本語

ディスクマネージャ(Windows)または .<br>ディスクユーティリティ (OS X) を使用 して、ディスクを作製、フォーマットし ます。

## 한 국 어

디스크 관리자 (Windows) 또는 디스크 유틸리티 (OS X)를 사용하여 디스크를 만들어 포맷합니다.

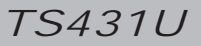

## **SLEEP MODE (V1 only)**<br>ENGLISH

If there is no HDD access operation for 5mins or disconnect with PC (including PC is shut down), it will enter Sleep Mode automatically. HDD and the cooling fan will stop operation. It will wake up when accessing data or connect to PC.

### **DEUTSCH**

Wenn 5 Minuten lang nicht auf die Festplatten zugegriffen oder der PC getrennt wird (einschließlich PC-Herunterfahren), tritt automatisch der Ruhezustand ein. Festplatte und Kühlungslüfter stoppen. Bei Datenzugriff oder PC-Verbindung wird der Betrieb fortgesetzt.

## **FRANCAIS**

S'il n'y a pas d'opération d'accès au disque dur pendant 5 mins ou que vous êtes déconnecté du PC (incluant l'arrêt du PC), il passera en mode veille automatiquement. Le disque dur et le ventilateur de refroidissement s'arrêteront de fonctionner. Il se réactivera quand vous accéderez aux données ou que vous vous connecterez à votre PC.

Si no existe acceso al disco duro durante 5 minutos ó se desconecta del PC (también si el PC se apaga), entrará en Modo Suspensión automáticamente. El disco duro y el ventilador de refrigeración dejarán de funcionar. Volverá a conectarse cuando se acceda a los datos ó se conecte al PC.

## **ITALIANO**

Se non vi è alcuna operazione di accesso all'HDD per 5 minuti o ci si è disconnessi dal PC (incluso lo spegnimento del PC), si accede automaticamente alla modalità di sospensione. L'HDD e la ventola di raffreddamento cessano di funzionare. Si riattivano quando si accede ai dati o ci si connette al PC.

## РУССКИЙ

При отсутствии обращений к диску в течение 5 минут или в случае его отключении от ПК (после выключения ПК) он автоматически переходит в режим ожидания. В этом режиме работа жесткого диска и соответствующего вентилятора охлаждения приостанавливается.

Пробуждение из режима ожидания происходит в результате обращения к данным на диске или после подключения к ПК.

### 繁體中文

如果硬碟超過5分鐘沒有運轉或是與PC的連結中斷(包括PC關機),TS431U將自動進入睡眠模式,硬碟跟風扇將自動停止。 當裝置重新接上電腦時,它會再度啟動。

### 簡体中文

如果硬盘超过5分钟没有运转或是与PC的连结中断(包括PC关机),TS431U将自动进入睡眠模式,硬盘跟风扇将自动停止。 当装置重新接上计算机时,它会再度启动。

## 日本語

電源HDDアクセス動作が5分間ないか、PCから切り離される(PCシャットダウンを含む)ならば、自動的にスリープ・モードに入ります。 HDDと冷却ファンは、動作を止めます。データへのアクセスまたはPCへの接続により、それはウェイクアップします。オンにします

## 한 국 어

5분 동안 HDD 액세스 활동이 없거나 PC에서 분리되면(PC 끄기 포함), 대기 모드가 자동으로시작됩니다. HDD 및 냉각 팬이 작동을 정지합니다. 데이터에 액세스하거나 PC에 연결되면 다시 작동합니다.

## **CAUTION**

## **ENGLISH**

Do not plug or unplug power cord with wet hand. Do not disassemble TS431U by yourself. Do not use in high-temperature environment. DEUTSCH

Berühren Sie das Netzkabel nebst Netzstecker niemals mit feuchten oder gar nassen Händen. Versuchen Sie nicht, das TS431U selbst zu zerlegen.

Nicht bei hohen Umgebungstemperaturen nutzen.

### **FRANÇAIS**

Ne branchez ou débranchez pas le cordon d'alimentation avec des mains mouillées. Ne démontez pas le TS431U. Evitez d'utiliser dans des endroits à haute température.

### **ESPAÑOL**

No conecte ó desconecte el cable de potencia con las manos húmedas No desmonte el TS431U usted mismo No lo use en un lugar con temperatura elevada

### **ITALIANO**

Non collegare o scollegare il cavo di alimentazione con le mani bagnate.

Non smontare TS431U da soli. Non utilizzare in un ambiente a temperatura elevata.

## РУССКИЙ

Не подключайте и не отключайте кабель питания влажными руками. Не разбирайте устройство TS431U самостоятельно. Не используйте в условиях повышенной температуры.

### 繁體中文

請勿用沾濕的手插拔電源 請勿自行拆解TS431U 請勿在高溫環境下使用

### 簡体中文

请勿用沾湿的手插拔电源 请勿自行拆解TS431U 请勿在高温环境下使用

## 日本語

濡れた手で電源コードを抜き差ししないでください。 ご自身でTS431Uを分解しないでください。 高温環境で使わないでください。

### 한 국 어

젖은 손으로 전원 코드를 꽂거나 빼지 마십시오. TS431U를 직접 분해하지 마십시오. 고온 환경에서 사용하지 마십시오.

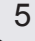

## *Warranty Information*

This product has a limited 2 year warranty in North America, Europe, and Australia. For information on warranty periods in other regions, please contact your reseller or SilverStone authorized distributor.

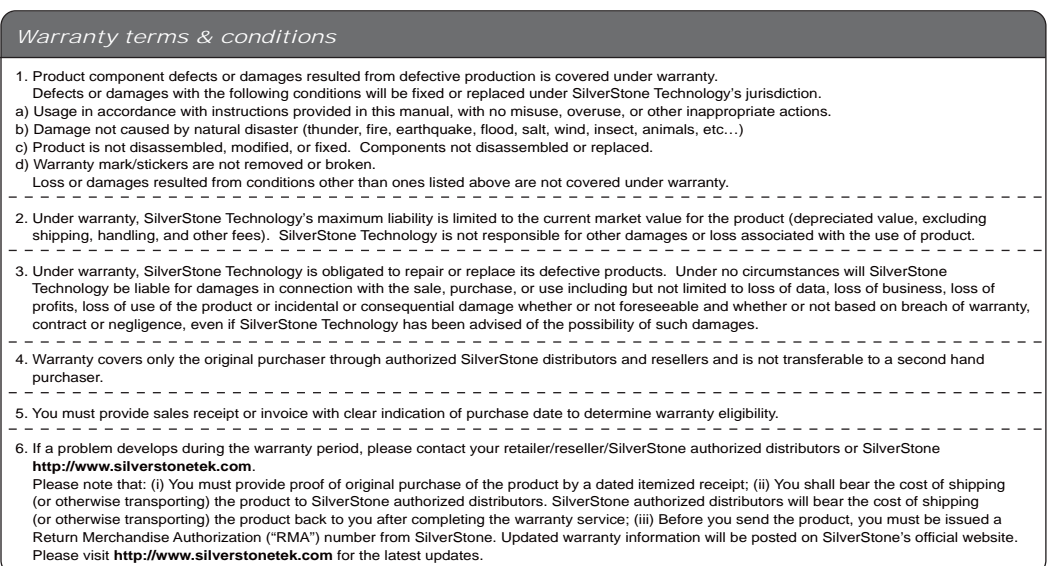

## *Additional info & contacts*

## **For North America** (usasupport@silverstonetek.com)

SilverStone Technology in North America may repair or replace defective product with refurbished product that is not new but has been functionally tested. Replacement product will be warranted for remainder of the warranty period or thirty days, whichever is longer. All products should be sent back to the place of purchase if it is within 30 days of purchase, after 30 days, customers need to initiate RMA procedure with SilverStone Technology in USA by first downloading the "USA RMA form for end-users" form from the below link and follow its instructions. **http://silverstonetek.com/contactus.php**

### **For Australia only** (support@silverstonetek.com)

Our goods come with guarantees that cannot be excluded under the Australian Consumer Law.

You are entitled to a replacement or refund for a major failure and for compensation for any other reasonably foreseeable loss or damage. You are also entitled to have the goods repaired or replaced if the goods fail to be of acceptable quality and the failure does not amount to a major failure. Please refer to above "Warranty terms & conditions" for further warranty details.

SilverStone Technology Co., Ltd. 12F No. 168 Jiankang Rd., Zhonghe Dist., New Taipei City 235 Taiwan R.O.C. + 886-2-8228-1238 (standard international call charges apply)

## **For Europe (support.eu@silverstonetek.de)**

**For all other regions (support@silverstonetek.com)**

SilverStone Technology Co., Ltd.

## www.silverstonetek.com

support @silverstonetek.com